## **Jet Documentation**

| Export Data |  |  |
|-------------|--|--|
|             |  |  |
|             |  |  |
|             |  |  |
|             |  |  |
| Export Data |  |  |
|             |  |  |
|             |  |  |
|             |  |  |
| On Website: |  |  |
|             |  |  |

## **Jet Documentation**

You can export out the data, by clicking on the Export icon beside the "Records per page" dropwown list" in your desired form. It will then be exported into CSV File.

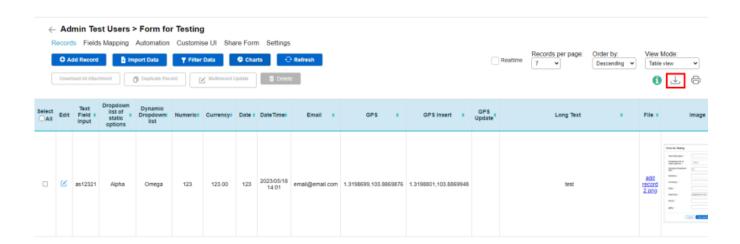

## **Jet Documentation**

This feature is not available on mobile yet.